#### **Alkuun pääseminen**

Käynnistä MacBook Pro painamalla virtanäppäintä. Käyttöönottoapuri opastaa sinua muutamien helppojen alkuvaiheiden läpi, ja pääset tositoimiin nopeasti. Se opastaa sinua Wi-Fi-verkkoon yhdistämisessä ja käyttäjätilin luomisessa Macille. Se voi myös siirtää dokumentteja, sähköposteja, kuvia, musiikkia ja elokuvia uudelle Macillesi toiselta Macilta tai PC:ltä.

Voit kirjautua sisään Apple ID:lläsi Käyttöönottoapurissa. Näin saat automaattisesti tilin käyttöön Mac App Storessa ja iTunes Storessa sekä ohjelmissa kuten Viestit ja FaceTime, joten ne ovat käyttövalmiita heti ensimmäisellä avauskerralla. Saat käyttöösi myös iCloudin, joten ohjelmat kuten Mail, Yhteystiedot, Kalenteri ja Safari sisältävät valmiiksi kaikki uusimmat tietosi sinua varten. Jos sinulla ei ole Apple ID:tä, voit luoda sellaisen helposti Käyttöönottoapurissa.

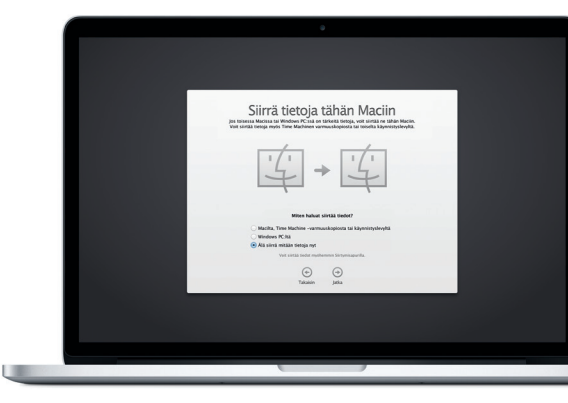

#### **Macin hallitseminen Multi-Touch-eleillä**

MacBook Prossa voi tehdä monia asioita yksinkertaisilla eleillä ohjauslevyllä. Tässä on joitakin suosituimpia.

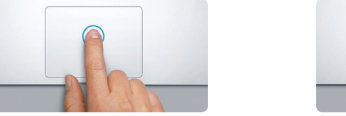

### **Työpöytään tutustuminen**

Macin työpöytä on paikka, josta löydät kaiken ja josta käsin voit tehdä mitä tahansa. Näytön alareunan kätevässä Dockissa kannattaa pitää ohjelmat, joita käytät eniten. Siinä voit myös avata Järjestelmäasetukset, joiden avulla voit muokata työpöytää ja muita Macin asetuksia. Osoittamalla Finderkuvaketta pääset nopeasti kaikkiin tiedostoihisi ja kansioihisi.

Yläreunan valikkorivissä on paljon hyödyllistä tietoa Macistasi. Voit tarkistaa langattoman internet-yhteyden tilan osoittamalla Wi-Fi-kuvaketta. Mac yhdistää automaattisesti käyttöönoton aikana valitsemaasi verkkoon. Lisäksi voit löytää Maciltasi mitä tahansa käyttämällä Spotlight-hakua.

# **Hei.**

MagSafe 2 -virtaliitin Multi-Touch-ohjauslevy

**Osoitus**  Osoita painamalla mitä tahansa kohtaa ohjauslevyllä. Jos Osoita napauttamalla on käytössä, voit myös napauttaa pintaa.

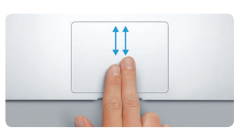

**Toissijainen osoitus (oikealla osoitus)** Avaa oikotievalikoita osoittamalla kahdella sormella. Jos Osoita napauttamalla on käytössä, voit myös napauttaa kahdella sormella minne tahansa.

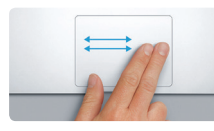

**Selaus pyyhkäisemällä** Selaa verkkosivuja, dokumentteja ja muita pyyhkäisemällä kahdella sormella.

**Kahden sormen vieritys** Vieritä mihin tahansa suuntaan (ylös, alas tai sivuille) vetämällä kahta sormea ohjauslevyllä.

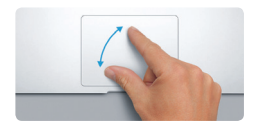

#### **Löydä nopeasti haluamasi ohjelma**

Macin mukana tulee upeita ohjelmia, joiden avulla voit hyödyntää kuviasi, luoda dokumentteja, selata verkkoa, ylläpitää kalenteriasi ja muuta. Löydät kaikki Macillasi olevat ohjelmat helposti Launchpadista. Osoita Launchpadkuvaketta Dockissa nähdäksesi ohjelmavalikoimasi koko näytöllä. Järjestä ohjelmia haluamallasi tavalla, ryhmitä ne kansioihin tai poista ne Maciltasi. Kun lataat ohjelman Mac App Storesta, se näkyy automaattisesti Launchpadissa.

#### **Laitteiden toimiminen yhdessä iCloudin avulla**

iCloudin avulla pääset käyttämään musiikkia, kuvia, kalentereita, yhteystietoja, dokumentteja ja muuta Macilta, iPhonelta, iPadilta, iPod touchilta ja jopa PC:ltä käsin. Se myös pitää kaiken automaattisest ajan tasalla. Kun ostat musiikkikappaleen yhdellä laitteella, se on välittömästi käytettävissä kaikissa muissakin laitteissa. Kun luot uuden Pages-dokumentin Macillasi, voit muokata sitä iPadilla liikkeellä ollessasi. Kun otat kuvan iPhonella, se tulee automaattisesti näkyviin iPhotoohjelmassa Macillasi. iCloud voi jopa auttaa sinua paikantamaan Macisi ja suojaamaan sitä, jos satut kadottamaan sen. Valitse ne iCloud-ominaisuudet, jotka haluat ottaa käyttöön, valitsemalla Järjestelmäasetukset Dockissa ja osoittamalla iCloud.

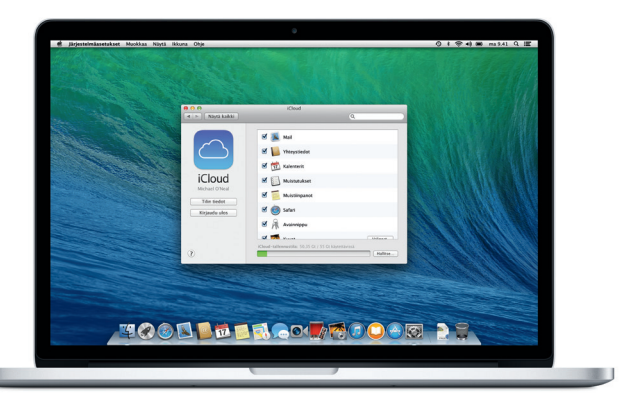

## **Tervetuloa uuteen MacBook Prohosi. Haluamme esitellä sinulle paikkoja.**

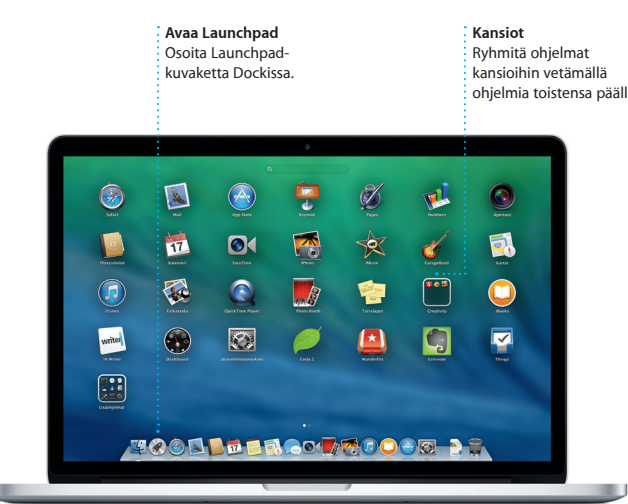

#### **Tärkeä huomautus**

Lue tämä dokumentti ja *Tärkeitä tuotetietoja* -oppaan turvallisuustiedot ennen tietokoneen käyttämistä.

#### **Lisätietoja**

Lisätietoja ja esittelyitä MacBook Pron ominaisuuksista löytyy osoitteesta <www.apple.com/fi/macbookpro>.

#### **Ohje**

Löydät usein vastauksia kysymyksiisi sekä ohjeita ja vianmääritystietoja Ohjekeskuksesta. Osoita Finder-kuvaketta, osoita valikkorivillä Ohje ja valitse Ohjekeskus. Voit myös saada apua verkosta käyttämällä Safaria.

#### **OS X -lisäohjelmat**

Jos sinulla on ongelma Macisi kanssa, OS X -lisäohjelmilla voit palauttaa ohjelmat ja tiedot Time Machine -varmuuskopiosta tai asentaa OS X:n ja Applen ohjelmat uudelleen. Jos Macisi havaitsee ongelman, se avaa OS X -lisäohjelmat automaattisesti. Voit avata sen myös käsin käynnistämällä tietokoneesi uudelleen pitäen samalla Komento- ja R-näppäimiä painettuna.

#### **Tuki**

MacBook Pron mukana tulee 90 päivän tekninen tuki ja vuoden kestävä laitteiston korjaustakuu Applen valtuuttamassa huoltoliikkeessä. Vierailemalla osoitteessa www.apple.com/fi/support/macbo saat teknistä tukea MacBook Prolle. Voit myös soittaa Suomessa numeroon 0800 96162 (kansainvälisessä muodossa +358 800 96162). <www.apple.com/support/country>

TM ja © 2013 Apple Inc. Kaikki oikeudet pidätetään. Designed by Apple in California. Printed in XXXX. K034-7391-A

#### Saat lisätietoa tiedostojen siirtämisestä uudelle Macillesi osoitteesta [support.apple.com/kb/](support.apple.com/kb/HT4889?viewlocale=fi_FI) [HT4889?viewlocale=fi\\_FI](support.apple.com/kb/HT4889?viewlocale=fi_FI).

Tämä opas näyttää sinulle kaiken, mitä Macillasi on, auttaa sinua ottamaan sen käyttöön ja päästää sinut tositoimiin tarjoamalla vinkkejä päivittäin käyttämiisi ohjelmiin.

Akku on ladattu ja valmiina käyttöön, joten voit aloittaa Macin käytön pitemmittä puheitta. Kun lataat akkua, tiedät sen olevan täysin ladattu, kun virtaliittimen oranssi valo muuttuu vihreäksi.

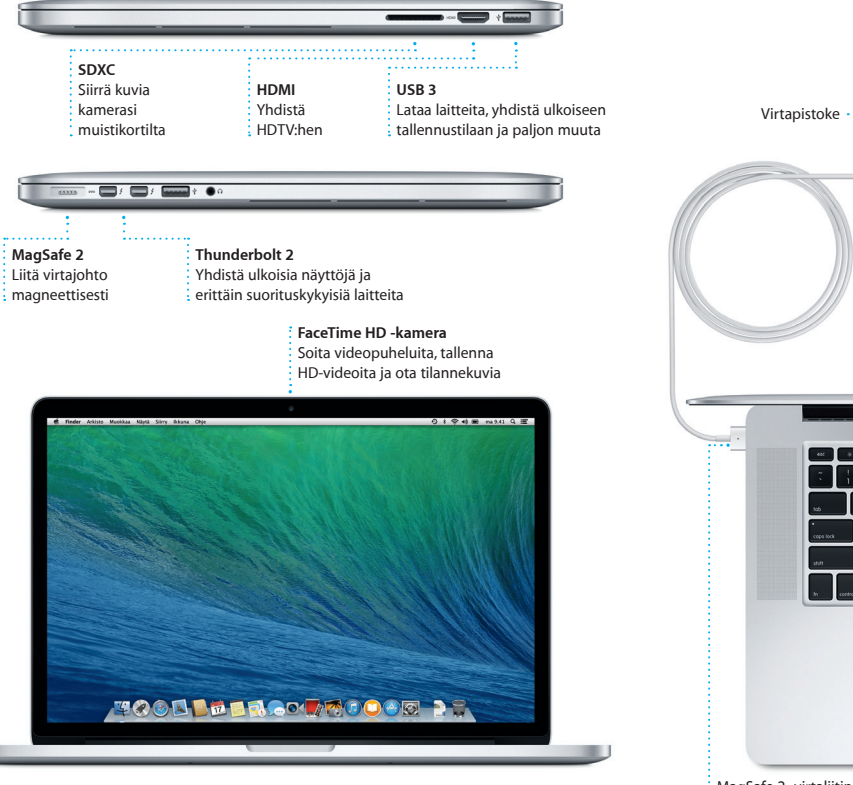

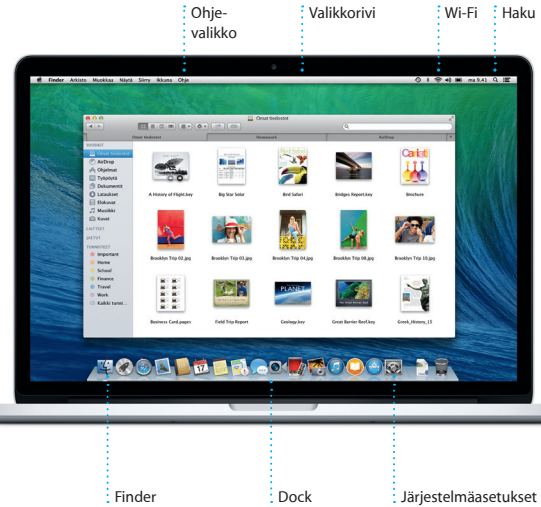

 $\overline{\phantom{a}}$ 

s de ocean de cean.<br>1 A B B B B A B B B B B C

<u> Talenta de la ciencia de la ciencia de la ciencia de la ciencia de la ciencia de la ciencia de la ciencia de</u><br>El ciencia de la ciencia de la ciencia de la ciencia de la ciencia de la ciencia de la ciencia de la ciencia d

EXCOUPINMENT

<u>the set</u>

Virtalähde Käynnistyspainike Virtajohto

**Zoomaus nipistämällä** Lähennä tai loitonna kuvaa tai verkkosivua nipistämällä peukaloll ja sormella.

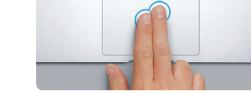

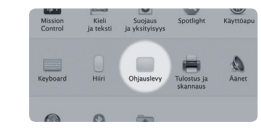

**Lisätietoja** Saat lisätietoja eleistä valitsemalla Omenavalikosta Järjestelmäasetukse ja osoittamalla Ohjauslevy.

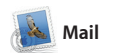

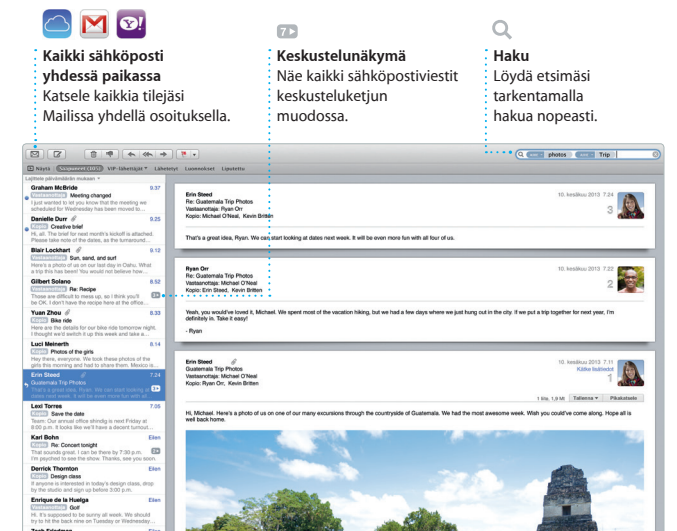

Mailin avulla hallitset kaikki sähköpostitilejäsi yhdestä mainoksettomasta postilaatiko silloinkin, kun et ole yhteydessä internetiin. Se toimii suosittujen sähköpostipalvelujen, kuten Gmailin, alkuun. Yahoo! Mailin ja AOL Mailin, kanssa.

iBooks on uusi tapa ladata ja lukea kirjoja. Siihen kuuluu iBooks Store, josta voit ladata uusimmat bestsellerit tai parhaat klassik Avaa kirja osoittamalla sit Selaa sivuja pyyhkäisemällä ta

Voit myös käyttää Mailia iCloudin mukana tulevan ilmaisen iClou com-sähköpostitilin kanssa. Ku avaat Mailin ensimmäistä kerta Käyttöönottoapuri auttaa sinut

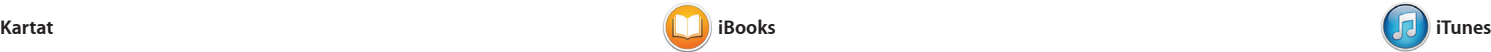

utustu uusiin kohteisiin ja käytä ittiohieita Macin Kartat-ohjelman avulla. Katsele kohteita perus- tai satelliittinäkymää käyttäen tai lenn korkealla valitsemiesi kaupunkien yläpuolella fotorealistisen 3D-ohjelman Flyoverin avulla. Voit etsiä tietoa kiinnostavista paikallisista kohteista kuten

löydät uusia suosikkeja ja voit ladata ne yhdellä osoituksella. Lisäksi iTunesiin kuuluu myös iTunes Radi

iTunesin Mac-version myötä pääset helposti nauttimaan suosikkielokuvistasi, musiikist TV-ohjelmista ja monesta muusta. iTunesiin sisältyy iTunes Store, josta

osoittamalla. Muistiinpanoje irianmerkkien lisääminen o helppoa, samoin katkelmien korostaminen. iBooks Storest ostetut kirjat ovat saatavilla Ma ja iOS-laitteillasi.

uusi tapa löytää musiikkia.

Vaatii FaceTime-yhteensopivan laitteen sekä soittajalta että vastaanottajalta. Ei käytettävissä kaikkialla.

Kirjaudu vain sisään Apple ID:llä niin voit lähettää rajattomasti viestejä (tekstiä, kuvia, videoita jne.) ystävillesi Macilla, iPadilla, iPhonella tai iPod touchilla. Kun iMessage on käytössä, voit aloittaa keskustelun

#### **Vastauksen FaceTime Toimituskuittaukset kirjoittaminen kesken** Näe, milloin viestisi  $\frac{1}{2}$  Aloita videopuhel Kolme pistettä tarkoittaa, että on saapunut perille. : suoraan Viesteistä. ystäväsi kirjoittaa vastausta. to Muokkaa Näytä Kaverit Video Muoto Ikkuna Ohje ◎ 8 字 4 画 ma 9.41 0 Matalla Mario Remember, they wanted flags. Chance Graham 2.40 Ryan Orr<br>I told you, it's magic. **Dunice Park**<br>
Looks great on you, Get it **Called Alex Hunter** Their collection grows. Allish Kimber<br>Working from home to Today Argentina, tomorrow the world. Chris DeWL. Kesiovas<br>Doors at 7, show at 8. Karl Bohn Kook

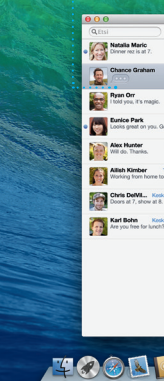

ravintoloista ja hotelleista, ja Kartat näyttää sinulle puhelinnumeroi kuvia ja jopa Yelp-arvosteluja. Kun löydät määränpääsi, Kartat tarjoaa yksityiskohtaiset reittiohjeet, jotka voit lähettää iPhoneesi, jolloin voit käyttää käännös käännökseltä etenevää ääninavigointia.

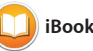

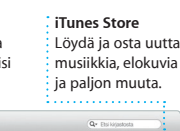

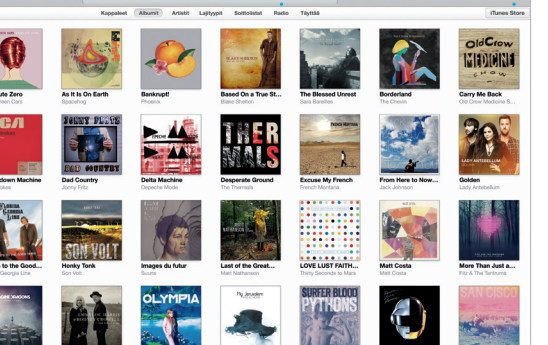

**Reittiohjeet** Kartat tarjoaa yksityiskohtaisia reittiohjeita, mukaan lukien liikennetietoja.

**Lähetä iPhoneen** lähettämällä reittiohjeet iPhoneen.

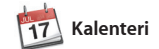

Pysy kiireisen aikataulusi tasalla Kalenterin avulla. Voit luoda erillisiä kalentereita vapaa-aikaa, koulua ja työpaikkaa varten. Voit nähdä kaik kalenterisi yhdessä ikkunassa tai valita vain haluamasi kalenterit näkyviin. Luo ja lähetä kutsuja ja katso, kuka on vastannut. Lisää

Muotoilupaneelia. Voit jopa avata ja muokata Microsoft Office -tiedost

kortteja ja kalentereita. iMovien avulla teet kotivideois vaikuttavia elokuvatrailereita. GarageBandissa taas on kaikki, tarvitset oppiaksesi soittamaan jotain instrumenttia, säveltämää musiikkia tai äänittämään kappaleit

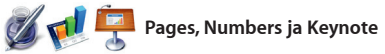

sijainti tapahtumalle, ja Kalenteri sisällyttää kartan, laskee matka-ajan ja näyttää jopa sääennusteen. iCloudin avulla voit päivittää kalentereita automaattisesti kaikilla laitteillasi tai jakaa kalentereita muiden iCloud-käyttäjien kanssa.

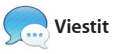

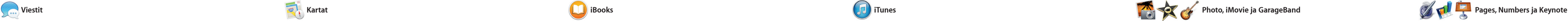

yhdellä laitteella ja jatkaa sitä toisella. Jos haluat keskustella kasvokkain, aloittaa videopuhelun\* osoittamall Viestit-ikkunan oikeassa yläkulma olevaa FaceTime-kuvaketta.

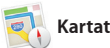

Safari on paras tapa surffata verkossa Macilla. Kirjoita ensin hakusana tai verkko-osoite älykkääseen hakukenttään. Se tietää eron ja lähettää sinut oikeaan paikkaan. Voit tallentaa sivuja Lukulistalle myöhemm luettavaksi sekä tarkistaa

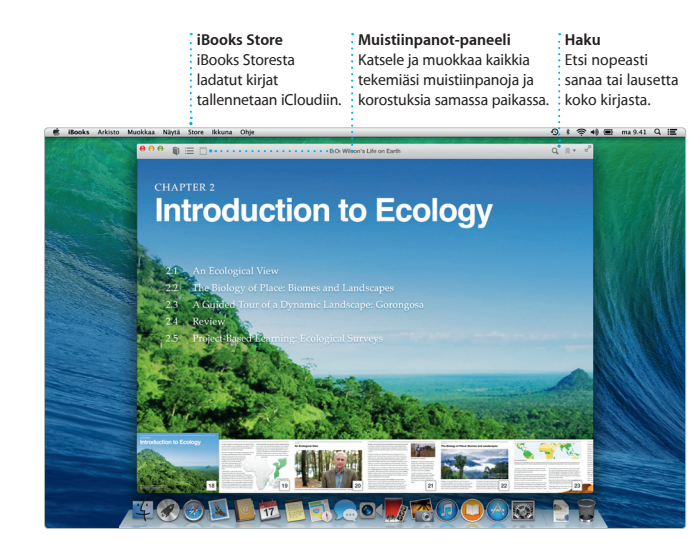

**iTunes Radio** Valitse satojen asemien joukosta tai luo uusi asema suosikkiartistisi tai -kappaleesi pohjalta.

.<br>Kappaleet Albumit Artistit Lajityypit Soittoistat Radio Täyttää

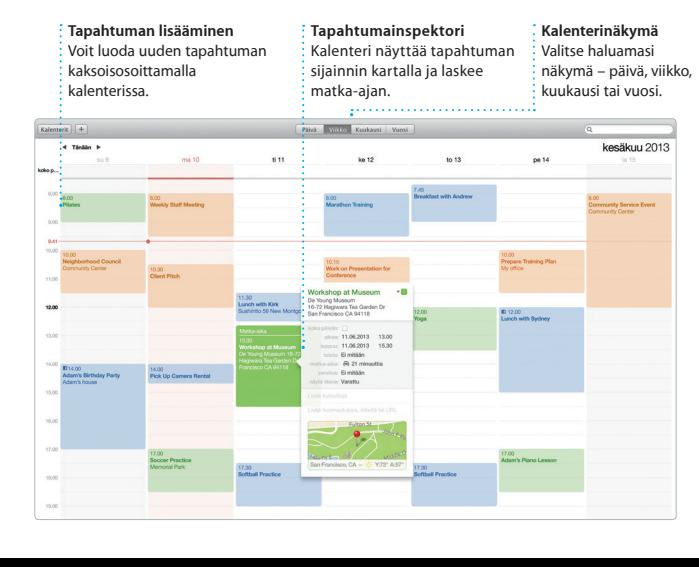

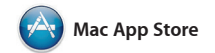

Mac App Store on paras tapa etsiä ja ladata ohjelmia Macille peleistä ja yhteisöohjelmista hyötyoh moneen muuhun. Uudet ohjelmat asennetaan ja ne näkyvät Launchpadissa kertaheitolla. Voit asentaa ohjelmia kaikille käyttöösi

Luo upeita dokumentteja, laskentataulukoita ja esityksiä Macillasi. Kauniit työpohjat auttavat Voit nopeasti ja helposti jakaa työsi sinut alkuun. Lisää vain omat tekstisi Mailin ja Viestien avulla suoraan ja kuvasi. Muokkaaminen on nopeaa, työkalupalkista. kun käytät uutta sisältökohtaista

Käytä matkalla ääninavigointia <mark>.</mark> Kirjanmerki Kirjanmerkit lähetetään

**Expenses Pybridi** Satellitti Alku: California Academy of Loppu: Seven Hills California Academy of Sciences -0.6 km<br>Käänny tien päässä olivaille tie<br>John F Kennedy Dr Kill Killeny vasemmale tiefe **CE CALL AND STREAMS Example 12.3** km<br>Van Nass Ave **CALL STAND STAND SOFTWARE AND STANDARD SOUND 1999 IN STATE OF BUILDING**  $\mathbb{Q}$  seven management Seven Hills - 1550 Hyde St, San<br>
Francisco, CA 94109-3114, Unio

iPhoto, iMovie ja GarageBand tarjoavat erinomaisia tapoja luoda ja jakaa valokuvia, elokuvia ja musiikkia. iPhoton avulla voit järjestää kirjastosi henkilöiden, paikkojen ja tapahtumien mukaisesti sekä luoda upeita valokuvakirjoja,

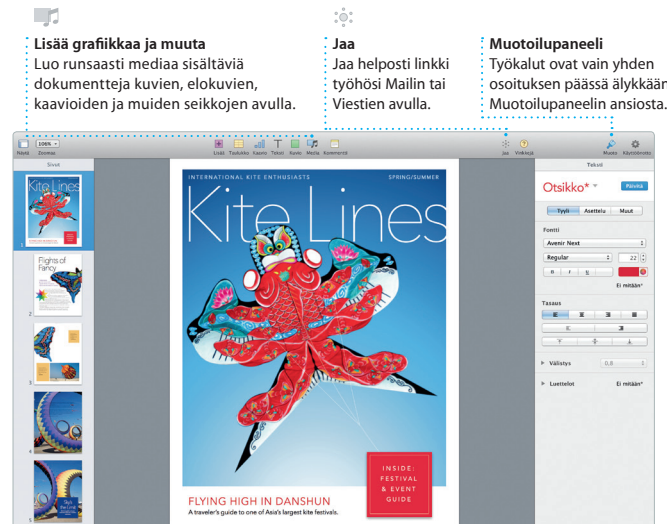

valtuutetuille Maceille ja jopa ladata niitä uudelleen. Mac App Store ilmoittaa, kun ohjelma- ja OS X päivityksiä on saatavilla, ja se voi jo päivittää ohjelmiasi automaattisesti. Avaa Mac App Store osoittamalla sen kuvaketta Dockissa.

> **Aina ajan tasalla** Ostettujen ohjelmien OS X:n päivitykset tulev näkyviin automaattisesti.

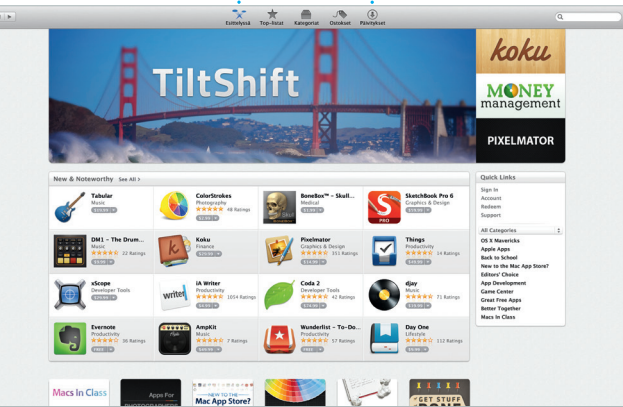

**Liikuttamal** 

#### **Tutustu uusiin ohjelmiin** : Selaa tuhansia ohjelmia ja lataa ne suoraan Launchpadiin.

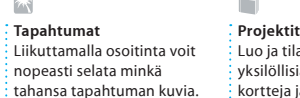

aa helposti iä kirjoja, kortteja ja kalentereita. tai Viestit-ohjelman avulla. **Jaa** Julkaise suosikkejasi Facebookissa tai jaa ne iClo

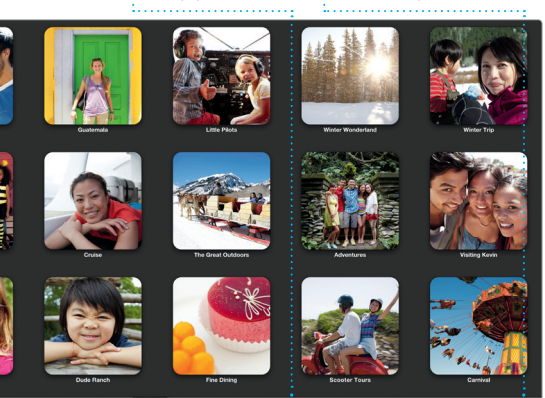

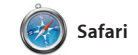

Twitterissä ja LinkedInissä seuraamiesi henkilöiden julkaisemat Jaetut linkit eri sivuille. Lisäksi Safari toimii iCloudin kanssa ja pitää näin kirjanmerkkisi, Lukulistasi ja er verkkosivustojen salasanasi aja tasalla kaikilla laitteillasi.

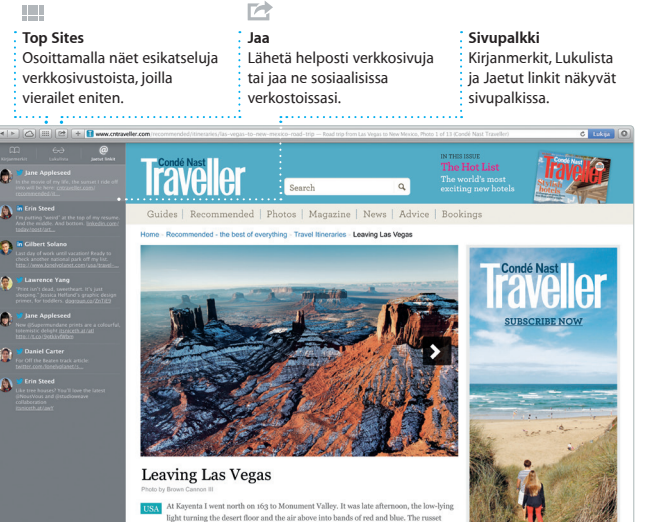

**Oma kirjasto** Katsele musiikkiasi, elokuviasi, TV-ohielmiasi, podcasteja paljon muuta.

 $\Box\Box\Box\Box\Box\Box\Box$ 

kaikille laitteillesi.